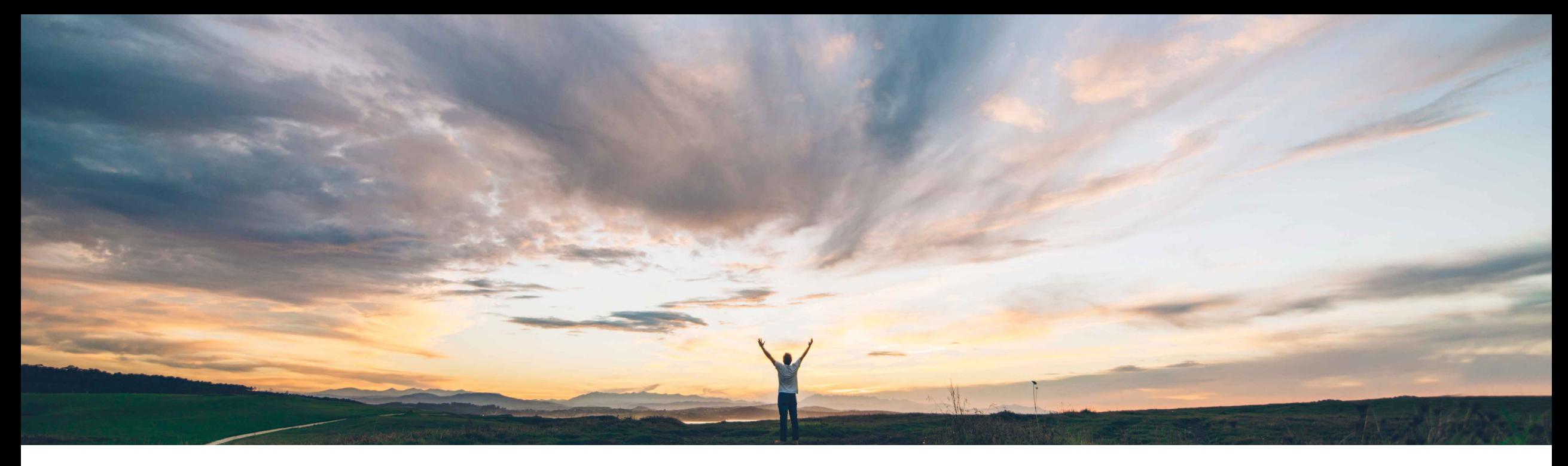

SAP Ariba

# **Feature at a Glance**

**Inherent risk based on engagement commodity or service criticality** 

Ruchi Aswal, SAP Ariba Target GA: November, 2019

CONFIDENTIAL

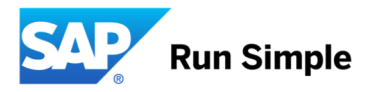

# Introducing: **Inherent risk based on engagement commodity or or service criticality**

## **Customer challenge**

Customers need to be able to automatically define the Inherent Risk of an engagement based on the criticality of a commodity.

If the commodity is deemed critical, then any Engagement Requests associated with that commodity should have an inherent risk that reflects that criticality.

## **Meet that challenge with SAP Ariba**

This capability provides the ability to define the inherent risk of specific categories by uploading a file "Commodity Risk Classification" that associates the commodities with their inherent risk rating. Risk ratings are defined in a second master data file "Risk Classification" with a supporting file "Translations for Risk Classification".

## **Experience key benefits**

Engagement Requests will automatically be flagged with the inherent risk associated with the commodities associated with that engagement.

This will allow the inherent risk to be identified at the beginning of an engagement and properly controlled throughout the engagement request lifecycle.

### **Solution area**

## **Implementation information**

SAP Ariba Supplier Risk This feature is "on" by default for customers of SAP Ariba Supplier Risk.

> The appropriate master data files must be configured and then loaded via SM administration for it to be visible.

### **Prerequisites and Limitations**

Entitlement to SAP Ariba Supplier Risk.

SAP Supplier Risk Engagement Request feature should also be turned on and implemented.

# Introducing: **Inherent risk based on engagement commodity or or service criticality**

### Key Notes:

- When a user creates an engagement request, they will select one or more commodities
- Questions on the inherent risk screening questionnaire which have a supplier field mapping "matrix.Categories" will be considered.
- Inherent risk is then specified once the engagement request filter questions have been submitted.
- Inherent risk will be displayed on the Engagement details page in a new field name on the Engagement Request details page called Inherent Risk (Commodity). The risk level displayed is defined in the "Risk Classification" file.
- If one commodity is selected, then the Inherent risk of that engagement request will equal the inherent risk of that commodity per mappings in the master data file "Commodity Risk Classification".
- If multiple commodities are selected on an engagement request, then the inherent risk of the engagement request will equal the highest risk commodity.

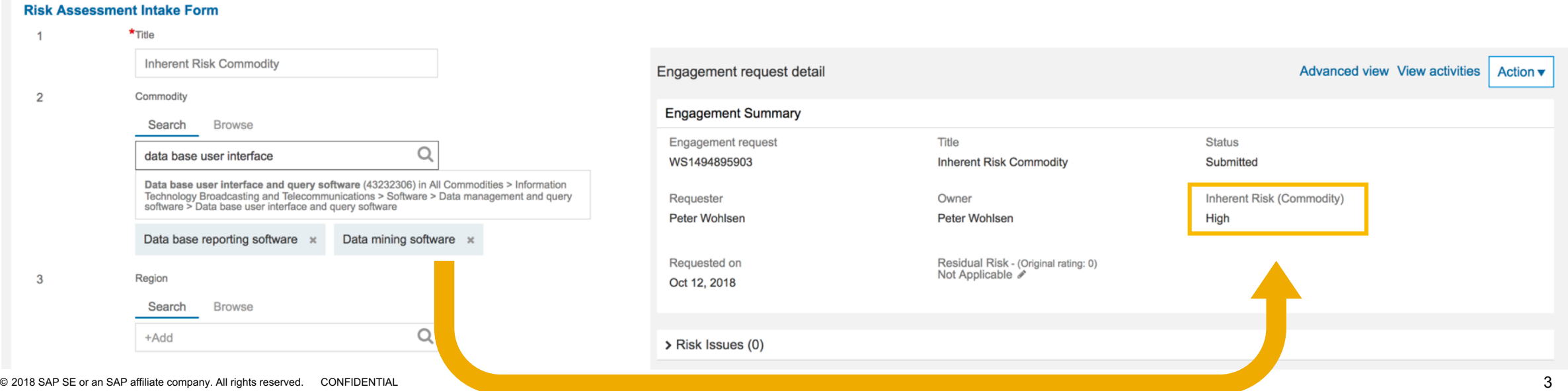

## Introducing: **Inherent risk based on engagement commodity or or service criticality**

### Addtional Notes:

- Commodity risk codes only support the values 1-5
- If the customer has set up the Risk values in the master data file and the Risk value is present, then the configured values for inherent risk rating will be displayed
- If the customer has set up the Risk values but the Risk value for a commodity selected is not present in the master data file, then it is considered as 0 and the inherent risk field on the engagement request will not be displayed.
- If a customer has not set up the Risk values for commodity risk and the display values, then the inherent risk field is NOT displayed on ER details page.

#### How to upload master data files:

In order to use the inherent risk based on commodity classification feature, master data file(s) must be uploaded.

Master data can be imported at "Site Manager"  $\rightarrow$  "Data Import/Export"  $\rightarrow$  "Import Commodity Risk Classification".

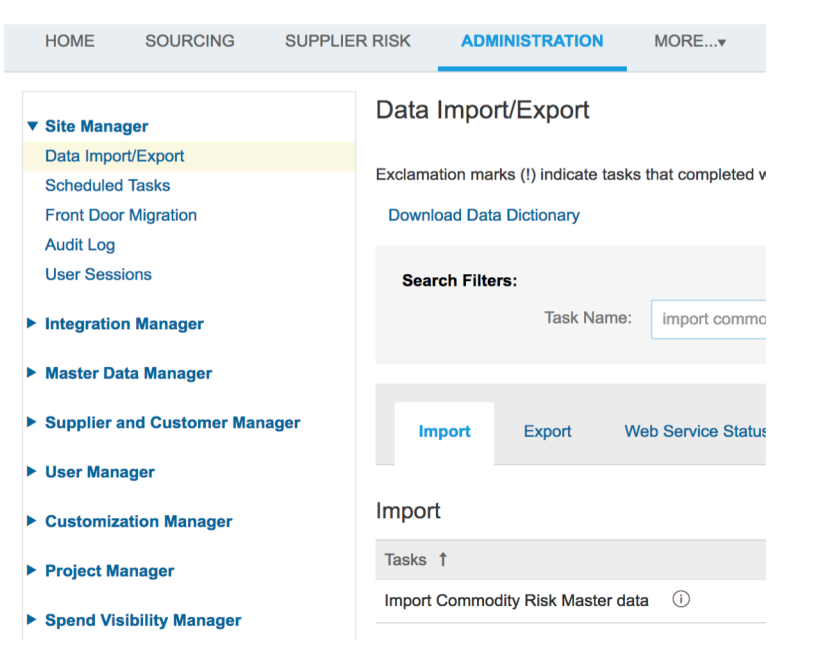

## Introducing: **Inherent risk based on engagement commodity or or service criticality**

### **How to upload commodity risk master data:**

- In order to use commodity risk rating the following master data file must be uploaded: CommodityRiskClassification.csv
- Master data can be imported from "Site Manager"  $\rightarrow$  "Data Import/Export"  $\rightarrow$  "Import Commodity Risk Classification".
- The import file has three columns Name, Risk, and UniqueName.

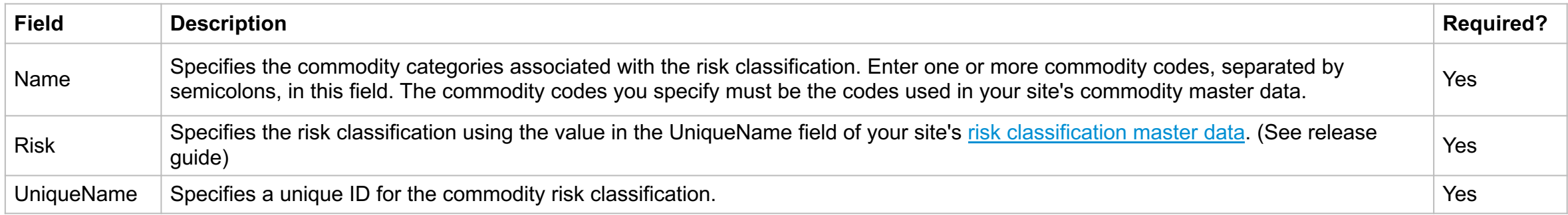

#### **How to define and upload risk classification master data:**

- In order to define risk classifications the following master data file(s) must be uploaded: RiskClassification.csv
- Master data can be imported from "Site Manager"  $\rightarrow$  "Data Import/Export"  $\rightarrow$  "Import Risk Classification".
- The import file has three columns Description, Name, and UniqueName.

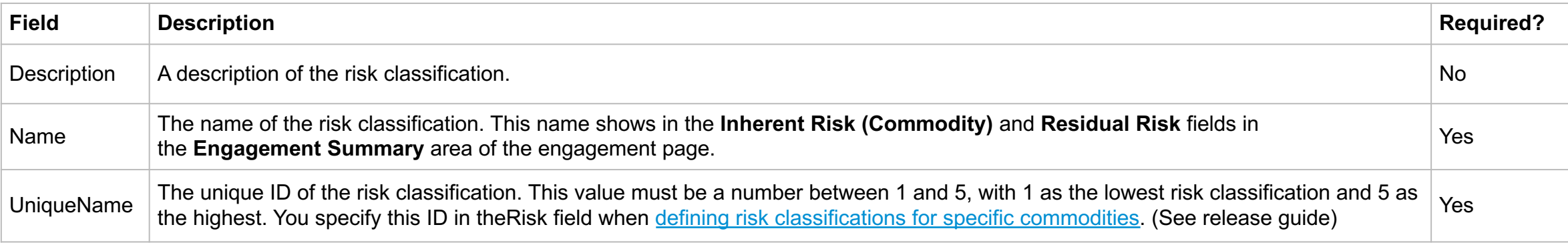